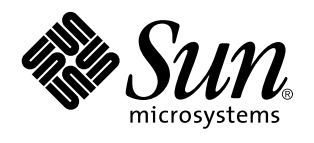

Sun Microsystems, Inc. 901 San Antonio Road Palo Alto, , CA 94303-4900 U.S.A

> Referencia: 805-5556-10 Noviembre de 1998, revision A

Copyright 1998 Sun Microsystems, Inc. 901 San Antonio Road, Palo Alto, California 94303-4900 U.S.A. Todos los derechos reservados.

Este producto o documento está protegido por derechos de copia, y se distribuye bajo licencia, con lo que queda restringida su utilización,<br>distribución y descompilación. No es posible reproducir parte alguna de este produ autorización previa en forma escrita de Sun y sus filiales, si existiese alguna. El software procedente de terceros, incluyendo tecnología relativa a tipos de letra, posee derechos de copia, y se ha recibido licencia para la misma de los proveedores de Sun.

Ciertos elementos de este producto pueden proceder de Berkeley BSD systems, con autorización de la University of California. UNIX es una marca registrada en los EE.UU., así como en otros países, y sus licencias se otorgan de forma exclusiva a través de X/Open Company, Ltd.

Sun, Sun Microsystems, el logotipo Sun, SunSoft, SunDocs, SunExpress,Ultra, Ultra Enterprise, Sun Enterprise, OpenBoot, y Solaris son marcas comerciales, marcas comerciales registradas o marcas de servicio de Sun Microsystems, Inc. para los EE.UU. y otros países. Todas las marcas registradas SPARC se utilizan bajo licencia, y son marcas registradas de SPARC International, Inc. para los EE.UU. y otros

países. Los productos con marcas registradas SPARC se basan en arquitectura desarrollada por Sun Microsystems, Inc.<br>OPEN LOOK y Sun™ Graphical User Interface han sido desarrollados por Sun Microsystems, Inc. para sus usuar cumplen con los acuerdos de licencia escritos de Sun.

RESTRICTED RIGHTS: Use, duplication, or disclosure by the U.S. Government is subject to restrictions of FAR 52.227-14(g)(2)(6/87) and FAR 52.227-19(6/87), or DFAR 252.227-7015(b)(6/95) and DFAR 227.7202-3(a).

LA DOCUMENTACIÓN SE PROPORCIONA "TAL CUAL ES", Y QUEDA EXIMIDA TODA CONDICIÓN EXPRESA O IMPLÍCITA, REPRESENTACIONES Y GARANTÍAS, INCLUYENDO CUALQUIER GARANTÍA DE COMERCIALIZACIÓN IMPLÍCITA, ADAPTACIÓN A FINALIDAD PARTICULAR O NO INCUMPLIMIENTO, EXCEPTO HASTA EL LÍMITE EN QUE TALES EXENCIONES NO SEAN VÁLIDAS EN TÉRMINOS LEGALES.

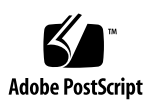

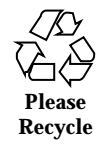

# Contenido

### **Prefacio v**

### **1. Configuración de las correlaciones de ranuras de discos 1**

Introducción 1

Asociación de ranuras y dispositivos 2

#### **2. Parámetros de configuración del sistema 5**

Sondeo UPA 6

Sondeo PCI 6

Intercalado de memoria 8

Supervisión y control del entorno 9

Recuperación automática del sistema 10

Desconfiguración básica mediante la propiedad de estado 11

Desconfiguración avanzada 11

Valores de ASR definidos por el usuario 12

Opciones de arranque automático 13

Casos de restauración del sistema 14

**3. Procedimientos de conexión y desconexión en marcha de las unidades de disco 17**

Introducción 17

Adición de unidades de disco en marcha 18

Contenido **iii**

Selección de una ranura para la nueva unidad de disco 18 Adición de la unidad de disco 19 Configuración del entorno de Solaris 20 Configuración de la nueva unidad de disco en la aplicación 20 Configuración de la nueva unidad de disco para UNIX File System (UFS) 21 Adición de un disco a un conjunto de discos Solstice DiskSuite 22 Sustitución en marcha de unidades de disco defectuosas 22 Preparación de las unidades de repuesto 22 Identificación de la unidad de disco defectuosa 23 Sustitución de la unidad de disco en la aplicación 24 UNIX File System (UFS) 24 Solstice DiskSuite 27

Extracción de unidades de disco en marcha 30

Identificación de la unidad de disco defectuosa 31

Desinstalación de la unidad de disco de la aplicación 32

UNIX File System (UFS) 32

Solstice DiskSuite 33

#### **4. Correlación entre nombres de dispositivos lógicos y físicos 37**

Introducción 37

Determinación del número de ranura del disco y el nombre de dispositivo lógico UNIX a partir de un mensaje de error 38

Determinación del número de ranura de disco a partir del nombre de dispositivo lógico UNIX 39

Determinación del nombre de dispositivo lógico UNIX a partir del número de ranura de disco 40

#### **iv** ♦ Noviembre de 1998, revision A

## Prefacio

*Notas sobre la plataforma: estación de trabajo Sun Ultra 450 y servidor Ultra Enterprise 450* contiene la siguiente información para administradores de sistemas y usuarios avanzados de estaciones de trabajo Ultra<sup>TM</sup> 450 o servidores Ultra<sup>M</sup>  ${\rm Enterprise}^{\rm TM}$ 450 de Sun $^{\rm TM}$ :

- Comandos y variables de OpenBoot para la configuración de distintos aspectos funcionales del sistema
- Procedimientos de software para agregar, retirar o sustituir unidades de disco mientras el sistema está en funcionamiento (conexión y desconexión en marcha)
- Procedimientos para establecer correspondencias entre nombres de dispositivo físicos y lógicos de los dispositivos de almacenamiento internos

# Utilización de comandos UNIX

Este documento no está diseñado para explicar cuestiones relativas a comandos y procedimientos básicos de UNIX®, como el apagado y arranque del sistema o la configuración de dispositivos.

Si precisa información a ese respecto, consulte la documentación siguiente:

- *Manual de Solaris para periféricos de Sun*
- $\blacksquare$  Documentación en línea en formato AnswerBook $\overline{M}$  para el entorno de software Solaris<sup>T</sup>
- Cualquier otra documentación sobre software recibida con el sistema

Prefacio **v**

# Convenciones tipográficas

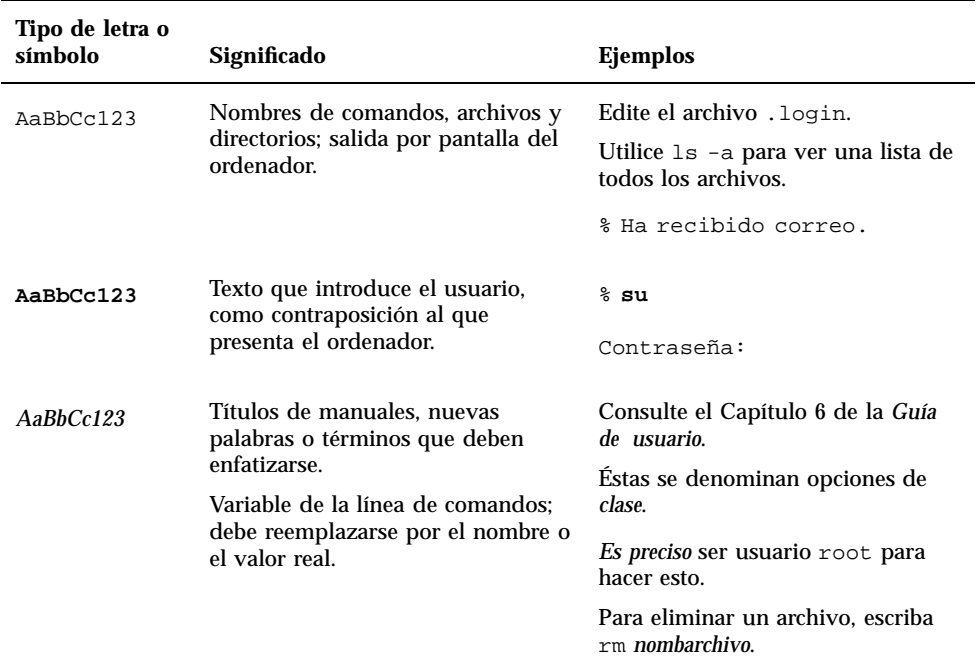

#### **TABLA P–1** Convenciones tipográficas

# Indicadores de los shells

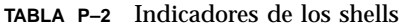

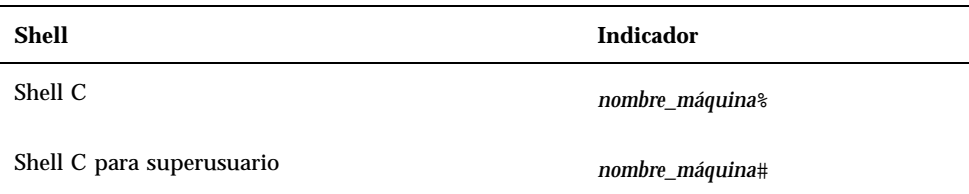

**vi** ◆ Noviembre de 1998, revision A

**TABLA P–2** Indicadores de los shells *(continúa)*

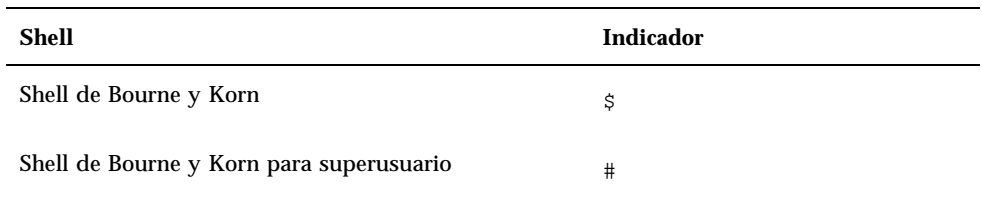

## Documentación de Sun en la Web

El sitio web docs.sun.com le permitirá tener acceso a la documentación técnica de Sun en la World Wide Web. Puede examinar el archivo docs.sun.com o buscar el título de un manual concreto en http://docs.sun.com.

## Sun agradece sus comentarios

Estamos muy interesados en la mejora de nuestra documentación, y agradeceremos sus comentarios y sugerencias, que puede hacernos llegar por correo electrónico a la siguiente dirección:

docfeedback@sun.com

Le rogamos que incluya el número de referencia del documento en la línea correspondiente al asunto (subject) de su mensaje de correo.

**vii**

**viii** ♦ Noviembre de 1998, revision A

## Configuración de las correlaciones de ranuras de discos

En este capítulo se explica la manera de establecer asociaciones adecuadas entre los números de ranura de los discos y los nombres de dispositivo físico y lógico utilizados para identificar las unidades de disco internas en estaciones de trabajo Ultra 450 o servidores Ultra Enterprise 450 de Sun. Es preciso llevar a cabo el procedimiento aquí descrito si se van a instalar una o más opciones de expansión de almacenamiento de 8 alojamientos en una estación Ultra 450 o un servidor Ultra Enterprise 450.

## Introducción

La matriz de discos interna de las estaciones Ultra 450 y servidores Ultra Enterprise 450 puede albergar hasta 20 unidades de disco UltraSCSI. La configuración básica del sistema incluye soporte para un número situado entre una y cuatro unidades de disco conectadas a una placa de conexión de cuatro ranuras.

Para poder utilizar de cinco a doce unidades de disco internas, es preciso instalar una opción de expansión de almacenamiento de 8 alojamientos, que incluye una placa de conexión con ocho ranuras, una tarjeta controladora UltraSCSI PCI de una terminación y dos canales, y todo el cableado necesario. Para poder incorporar más de doce unidades de disco internas, sería preciso añadir una segunda opción de expansión de 8 alojamientos. Estas opciones pueden venir instaladas de fábrica al adquirir el sistema, o agregarse posteriormente.

Si se instala la opción de expansión como actualización, es preciso llevar a cabo el procedimiento siguiente para garantizar que el sistema reconocerá correctamente las nuevas tarjetas controladoras UltraSCSI. El procedimiento utiliza un nuevo

**1**

parámetro de configuración NVRAM denominado disk-led-assoc para establecer las asociaciones adecuadas entre los números de ranura de disco (de 0 a 19), y los nombres de dispositivos lógicos y físicos utilizados para identificar las unidades de disco instaladas en cada ranura.

## Asociación de ranuras y dispositivos

Una vez instalado el hardware de la opción de expansión de almacenamiento de 8 alojamientos, lleve a cabo el siguiente procedimiento:

**1. Encienda el sistema.**

Consulte "Cómo encender el sistema" en *Sun Ultra 450 Workstation: Guía del propietario* o *Ultra Enterprise 450 Server: Guía del propietario*.

**2. Cuando aparezca la página de título del sistema en el monitor, introduzca inmediatamente la secuencia de teclas Stop-a.**

Si utiliza un terminal alfanumérico en lugar de un monitor, pulse Break en el teclado de dicho terminal.

**3. Cuando aparezca el indicador** ok, **introduzca el siguiente comando:**

```
ok setenv disk-led-assoc 0 x y
```
donde:

- *x* es un número entero de 1 a 10 que identifica el número de ranura PCI del panel posterior donde está instalada la tarjeta controladora UltraSCSI inferior
- *y* es un número entero de 1 a 10 que indica el número de ranura PCI del panel posterior donde está instalado la tarjeta controladora UltraSCSI superior

Por ejemplo, si las tarjetas controladoras están instaladas en las ranuras PCI 5 y 7, el comando será como sigue:

```
ok setenv disk-led-assoc 0 5 7
```
Si el sistema sólo contiene una tarjeta controladora instalada en la ranura PCI número 2, deberá introducir lo siguiente:

```
ok setenv disk-led-assoc 0 2
```
#### **1. Especifique este comando tras el indicador** ok**:**

ok **reset**

```
2 ♦ Noviembre de 1998, revision A
```
### **2. Cuando aparezca la página de título del sistema en el monitor, introduzca inmediatamente la secuencia de teclas Stop-a.**

Si utiliza un terminal alfanumérico en lugar de un monitor, pulse Break en el teclado de dicho terminal.

#### **3. Escriba el siguiente comando de arranque de reconfiguración:**

ok **boot -r**

Este comando reconstruye el árbol de dispositivos del sistema, incorporando cualquier opción recién instalada. Una vez añadido un dispositivo al árbol, el sistema podrá reconocerlo. Al finalizar el comando de arranque, aparece el indicador del sistema.

Configuración de las correlaciones de ranuras de discos **3**

♦ Noviembre de 1998, revision A

# Parámetros de configuración del sistema

En este capítulo se explican las variables de configuración NVRAM y los comandos de OpenBoot PROM (OBP) disponibles para configurar los siguientes aspectos del funcionamiento del sistema Ultra 450:

- Sondeo UPA
- Sondeo PCI
- Intercalado de memoria
- Supervisión y control del entorno
- Recuperación automática del sistema (ASR, automatic system recovery)

Estas son las variables de configuración NVRAM explicadas en este capítulo:

- upa-port-skip-list
- pci0-probe-list
- pci-slot-skip-list
- memory-interleave
- env-monitor
- asr-disable-list
- q auto-boot-on-error?
- diag-trigger

Estos son los comandos OBP que se explican en este capítulo:

- asr-enable
- asr-disable
- .asr

**5**

## Sondeo UPA

Los sistemas Ultra 450, como todos los sistemas UltraSPARC $^{\text{\tiny{\textsf{TM}}}}$ , están basados en el bus UPA (Ultra Port Architecture) de alta velocidad, un bus de sistema conmutado, que proporciona hasta 32 ID de direcciones de puertos (o ranuras) para dispositivos de alta velocidad incorporados a la placa base, como pueden ser las CPU, puentes de E/S y memorias intermedias de trama. Aunque la mayoría de los sistemas Ultra utilizan sólo tres o cuatro puertos UPA activos, el sistema Ultra 450 proporciona hasta nueve puertos activos distribuidos en los siguientes subsistemas.

| Tipo de dispositivo                              | Ranura UPA | Implementación física      |
|--------------------------------------------------|------------|----------------------------|
| CPU                                              | $0 - 3$    | Cuatro ranuras de conexión |
| Puente UPA-PCI                                   | 4,6,1f     | Soldado a la placa base    |
| Memoria intermedia de trama para<br>gráficos UPA | 1d. 1e     | Dos ranuras de conexión    |

**TABLA 2–1** Puertos activos

El usuario *no* puede controlar el orden de sondeo de estos nueve identificadores de puerto, pero *sí puede excluir* determinados puertos del sondeo a través de la variable NVRAM upa-port-skip-list. En el ejemplo siguiente, esta variable se utiliza para excluir uno de los puentes UPA-PCI y la primera tarjeta de gráficos UPA de la lista de sondeo.

```
ok setenv upa-port-skip-list 4,1d
```
Esta función permite excluir un determinado dispositivo del sondeo (y su posterior utilización) realizado por el sistema sin tener que retirar físicamente la tarjeta. Puede resultar útil para detectar cualquier tarjeta que no funcione correctamente en un sistema que experimente fallos transitorios.

# Sondeo PCI

De los seis buses PCI del sistema Ultra 450, el bus 0 (/pci@1f,4000 en el árbol de dispositivos) es el único que contiene dispositivos de la placa base (no extraíbles)

como los controladores Ethernet y SCSI estándar. Por definición, estos dispositivos no pueden extraerse e intercambiarse para cambiar el orden en que se sondean. Para controlar su orden de sondeo, el sistema proporciona la variable NVRAM pci0-probe-list. Controla tanto el orden como la exclusión de dispositivos del sondeo del bus 0. Los valores de pci0-probe-list se indican en la tabla siguiente.

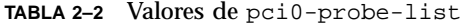

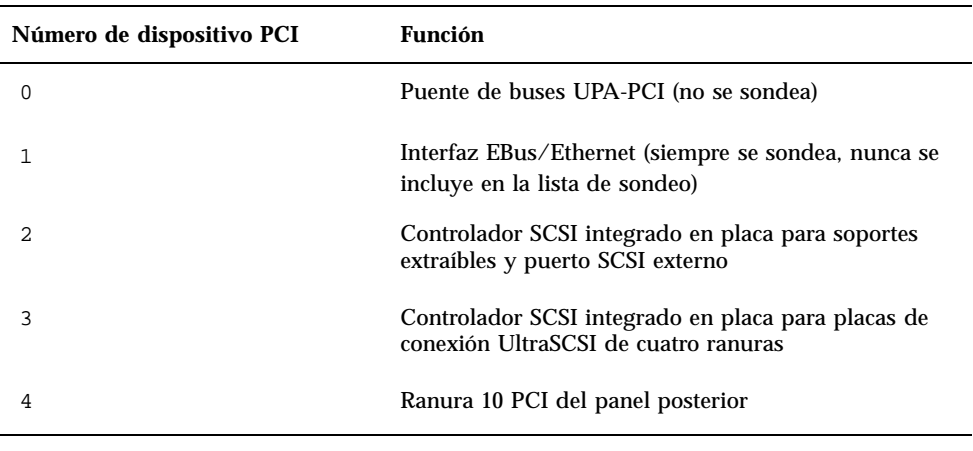

**Nota -** Los valores de esta lista se basan en los números de dispositivo PCI y *no* hacen referencia al esquema de numeración de 1 a 10 utilizado para identificar las ranuras del panel posterior.

En el ejemplo siguiente, la variable pci0-probe-list se utiliza para definir un orden de sondeo de 3-4, y excluir de la lista de sondeo el controlador SCSI integrado en la placa para soportes extraíbles y puerto SCSI externo.

```
ok setenv pci0-probe-list 3,4
```
El orden de sondeo de los cinco buses PCI restantes (ranuras PCI de 1 a 9) *no* está controlado por el usuario. Estas ranuras siempre se sondean en el orden siguiente: 5-3-2-1-4-9-8-7-6. No obstante, *es posible excluir* del sondeo determinadas ranuras PCI utilizando la variable NVRAM pci-slot-skip-list. En el ejemplo siguiente, dicha variable se utiliza para excluir de la lista de sondeo las ranuras 3 y 8 del panel posterior.

```
ok setenv pci-slot-skip-list 3,8
```
Parámetros de configuración del sistema **7**

**Nota -** Los valores de pci-slot-skip-list corresponden al esquema de numeración de 1 a–10 del panel posterior. Si la ranura 10 se incluye en esta lista, se excluirá del sondeo aunque la variable pci0-probe-list incluya el número de dispositivo 4 (que corresponde a la ranura 10 del panel posterior).

# Intercalado de memoria

El intercalado de memoria de los sistemas Ultra 450 está controlado por la variable NVRAM memory-interleave. La tabla siguiente contiene los distintos valores de la variable y el efecto que cada uno de ellos tiene en la configuración de la memoria. Para obtener más información sobre el intercalado y la configuración de la memoria, consulte "Acerca de la memoria" en la guía del propietario suministrada con el sistema Ultra 450.

**TABLA 2–3** Valores de configuración para la variable memory-interleave

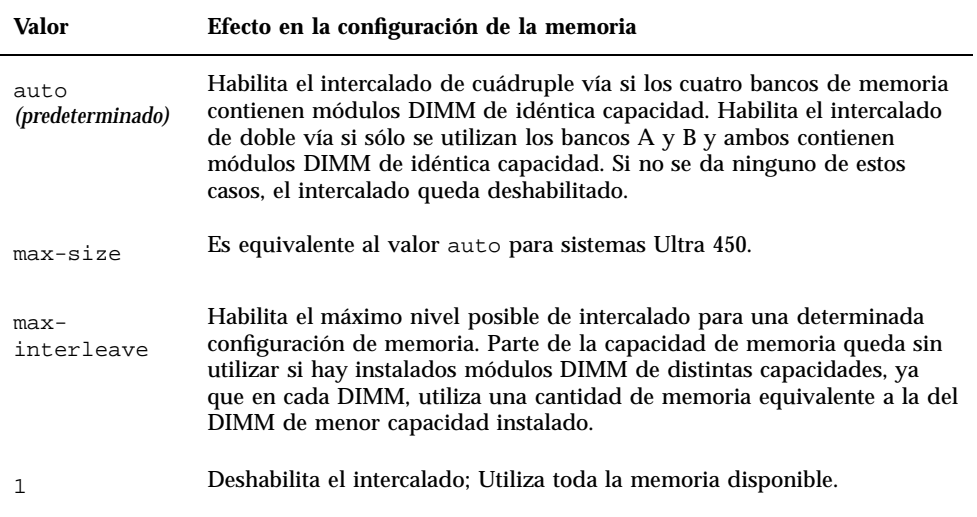

**8** ♦ Noviembre de 1998, revision A

**TABLA 2–3** Valores de configuración para la variable memory-interleave *(continúa)*

| Valor | Efecto en la configuración de la memoria                                                                                                    |
|-------|----------------------------------------------------------------------------------------------------|
|       | Fuerza el intercalado de memoria de doble vía entre los bancos A y B.<br>Parte de la memoria queda sin utilizar si hay instalados módulos DIMM<br>de distintas capacidades. El DIMM de menor capacidad debe instalarse en<br>el banco B. Si los bancos C y D están ocupados, permanecen sin utilizar. |
| 4     | Fuerza el intercalado de cuádruple vía entre los cuatro bancos. Parte de la<br>memoria queda sin utilizar si hay instalados módulos DIMM de distintas<br>capacidades. El DIMM de menor capacidad debe instalarse en el banco D.                                                                       |

El ejemplo siguiente muestra cómo configurar el sistema para el máximo intercalado de memoria.

ok **setenv memory-interleave max-interleave**

## Supervisión y control del entorno

Las funciones de supervisión y control del entorno en los sistemas Ultra 450 residen en el sistema operativo y en el firmware de la OBP. Esto garantiza que la supervisión se mantiene operativa si el sistema se detiene o no puede arrancar. La forma en que la OBP supervisa y reacciona ante un exceso de temperatura se controla mediante la variable de NVRAM env-monitor. La tabla siguiente muestra los distintos valores de esta variable y el efecto que cada uno de ellos produce en el comportamiento de la OBP. Si precisa más información sobre las funciones de supervisión del entorno, consulte "Acerca de las características de fiabilidad, disponibilidad y mantenimiento" en la guía del propietario que acompaña al sistema Ultra 450.

Parámetros de configuración del sistema **9**

**TABLA 2–4** Valores de configuración de la variable env-monitor

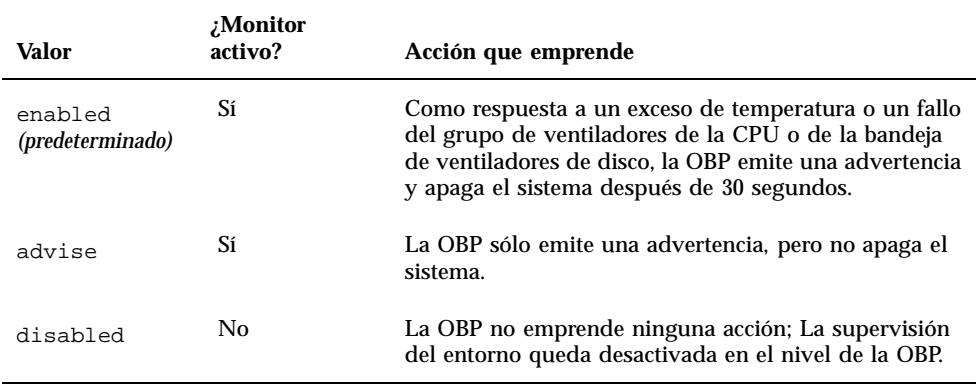

En el ejemplo siguiente, la variable env-monitor se utiliza para deshabilitar la supervisión del entorno en el nivel de la OBP.

ok **setenv env-monitor disabled**

**Nota -** Esta variable NVRAM no afecta a las funciones de supervisión y control del entorno mientras se ejecuta el sistema operativo.

## Recuperación automática del sistema

La recuperación automática del sistema o ASR (acrónimo de Automatic System Recovery) permite al sistema Ultra 450 reanudar el funcionamiento después de experimentar determinados fallos de hardware. Las funciones Power-on self-test (POST) y OpenBoot diagnostics (OBDiag) pueden detectar automáticamente los componentes de hardware que han fallado, y una función de configuración automática diseñada en el firmware de OBP permite al sistema desconfigurar dichos componentes y restaurar el funcionamiento del sistema. En tanto el sistema sea capaz de funcionar sin el componente desactivado, las funciones de ASR harán que el sistema rearranque automáticamente sin la intervención del operador. Este "arranque degradado" permite al sistema seguir funcionando mientras se efectúa una llamada al servicio técnico para sustituir la pieza defectuosa.

Si se detecta el fallo de un componente durante la secuencia de encendido, éste se desconfigura y, si el sistema es capaz de funcionar sin él, la secuencia de arranque

10 • Noviembre de 1998, revision A

continúa. En un sistema en ejecución, determinados tipos de fallos (como el de un procesador) pueden provocar la restauración automática del sistema. Si esto ocurre, las funciones de ASR permiten el rearranque inmediato, siempre que el sistema pueda funcionar sin el componente que ha fallado. Esto impide que una pieza de hardware mantenga todo el sistema inactivo o vuelva a provocar su detención.

## Desconfiguración básica mediante la propiedad de estado

Para poder efectuar el arranque degradado, la OBP utiliza la norma IEEE 1275 Client Interface (a través del árbol de dispositivos) para "marcar" los dispositivos como *fallido* o *desactivado* mediante la creación de una propiedad de "estado" adecuada en el nodo correspondiente del árbol de dispositivos. Por convención, UNIX no activará ningún controlador para cualquier subsistema marcado de esta manera.

Así, siempre que el componente defectuoso esté inactivo en términos de electricidad (es decir, no pueda causar errores aleatorios de bus, ruido, etc.), el sistema podrá rearrancar automáticamente y reanudar el funcionamiento mientras acude el servicio técnico para sustituir la pieza.

### Desconfiguración avanzada

En dos casos especiales de desconfiguración de un subsistema (CPU y memoria), la OBP hace algo más que crear una propiedad de "estado" en el árbol de dispositivos. Inmediatamente después de la restauración del sistema, la OBP debe inicializar y configurar (o ignorar) estas funciones para que el resto del sistema pueda funcionar correctamente. Estas acciones se emprenden en función del estado de dos variables de configuración NVRAM, post-status y asr-status, que contienen la información suministrada por la función POST o especificada manualmente por el usuario (consulte "Valores de ASR definidos por el usuario" en la página 12).

### Desconfiguración de la CPU

Si el valor de POST indica que una CPU ha fallado, o si un usuario decide deshabilitarla, la OBP activa su bit Master Disable que, básicamente, desactiva la CPU como dispositivo UPA hasta la siguiente vez que se enciende el sistema.

### Desconfiguración de la memoria

La detección y aislamiento de los problemas de memoria del sistema es una de las labores de diagnóstico más complejas. El problema se complica aún más por los distintos modos de intercalado de memoria que puede emplear el sistema, así como

Parámetros de configuración del sistema **11**

por la posibilidad de utilizar módulos DIMM de memoria dispares dentro del mismo banco.

Una vez que se ha detectado el fallo en un componente de memoria, el firmware desconfigura el banco de memoria asociado al error. Según esta norma, la configuración degradada puede provocar también el uso de un factor de intercalado inferior, una utilización inferior al 100 por cien en los bancos restantes, o ambas cosas, según el factor de intercalado.

### Valores de ASR definidos por el usuario

Aunque, en la mayoría de los casos, los valores predeterminados configuran o desconfiguran adecuadamente los sistemas Ultra 450, resulta útil proporcionar a los usuarios avanzados la posibilidad de establecer manualmente valores que anulen los valores predeterminados. Por la naturaleza de la desconfiguración básica frente a la desconfiguración avanzada, es preciso proporcionar dos mecanismos de anulación distintos pero relacionados.

### Valores de usuario para la desconfiguración básica

Para cualquier subsistema representado por un determinado nodo del árbol de dispositivos, los usuarios pueden desactivar esa función mediante la variable NVRAM asr-disable-list, que es simplemente un lista de rutas del árbol de dispositivos separadas por espacios.

ok **setenv asr-disable-list /pci/ebus/ecpp /pci@1f,4000/scsi@3**

La OBP del Ultra 450 utilizará esta información para crear la propiedad de estado disabled en todos los nodos incluidos en la variable asr-disable-list.

### Valores de usuario para la desconfiguración avanzada

Para anular los valores de subsistemas que precisan desconfiguración avanzada (CPU y memoria), se utilizan los comandos de OBP asr-enable y asr-disable a fin de activar o desactivar cada subsistema de forma selectiva.

**Nota -** Existen duplicaciones en los valores de usuario para la desconfiguración por básica y avanzada. Siempre que sea posible, es preferible utilizar los comandos asr-enable y asr-disable de la desconfiguración avanzada.

Para poder llevar el control de los estados establecidos por los valores definidos manualmente, se ha incorporado un nuevo comando de usuario, .asr, que permite ver el resumen de valores en uso.

**12** ♦ Noviembre de 1998, revision A

ok asr-disable cpu1 bank3 ok .asr CPU0: Enabled CPU1: Disabled CPU2: Enabled CPU3: Enabled SC-Marvin: Enabled Psycho@1f: Enabled Psycho@4: Enabled Psycho@6: Enabled Cheerio: Enabled SCSI: Enabled Mem Bank0: Enabled Mem Bank1: Enabled Mem Bank2: Enabled Mem Bank3: Disabled PROM: Enabled NVRAM: Enabled TTY: Enabled Audio: Enabled SuperIO: Enabled PCI Slots: Enabled

### Opciones de arranque automático

OpenBoot proporciona la variable binaria controlada por NVRAM y denominada auto-boot? que determina si OBP arrancará automáticamente el sistema operativo después de cada restauración. El valor predeterminado para las plataformas SUN es true.

Si un sistema detecta un fallo durante el diagnóstico de encendido, no se tiene en cuenta la variable auto-boot? y el sistema no arranca a menos que el usuario lo haga manualmente. Obviamente, este comportamiento no es el adecuado para un caso de arranque degradado, por lo que la OBP del sistema Ultra 450 proporciona una segunda variable binaria controlada por NVRAM que se denomina auto-boot-on-error?. Esta conmutación controla si el sistema intentará efectuar un arranque degradado cuando se detecte el fallo de un subsistema. Tanto auto-boot? como auto-boot-on-error? deben tener el valor true para poder habilitar el arranque degradado.

ok **setenv auto-boot-on-error? true**

Parámetros de configuración del sistema **13**

**Nota -** El valor predeterminado de auto-boot-on-error? es false. Por este motivo, el sistema no intentará realizar un arranque degradado a menos que el usuario lo cambie por true. Igualmente, el sistema no tratará de efectuar un arranque degradado como respuesta a un error grave sin solución, aunque dicho arranque esté habilitado. Un ejemplo de error grave es cuando todas las CPU del sistema están desactivadas por un fallo detectado por POST o como resultado de los valores definidos manualmente por el usuario.

### Casos de restauración del sistema

El protocolo estándar de restauración del sistema no tiene en cuenta el diagnóstico del firmware a menos que la variable NVRAM diag-switch? esté definida como true. El valor predeterminado de esta variable es false.

Para poder utilizar la ASR en los sistemas Ultra 450, conviene poder ejecutar el diagnóstico del firmware (POST/OBDiag) en algunos o todos los casos de restauración. En lugar de cambiar simplemente el valor predeterminado de diag-switch? por true, que conlleva otros efectos (consultar el *OpenBoot 3.x Command Reference Manual*), la OBP del Ultra 450 proporciona una nueva variable NVRAM denominada diag-trigger, que permite determinar qué casos de restauración, si los hay, activarán automáticamente las funciones POST/OBDiag. La variable diag-trigger y sus distintos valores se explican en la tabla siguiente.

**Nota -** diag-trigger no tiene ningún efecto a menos que diag-switch? esté definida como true.

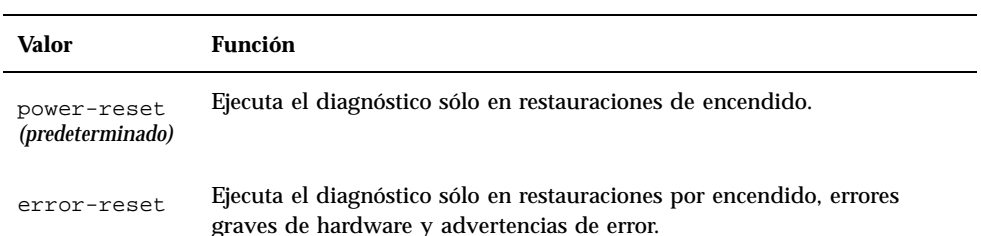

**TABLA 2–5** Variables de configuración para power-reset, error-reset, y soft-reset

14 • Noviembre de 1998, revision A

**TABLA 2–5** Variables de configuración para power-reset, error-reset, y soft-reset *(continúa)*

| Valor      | Función                                                                                                    |
|------------|----------------------------------------------------------------------------------------------------|
| soft-reset | Ejecuta el diagnóstico en todas las restauraciones (excepto las de XIR),<br>incluidas aquéllas provocadas por los comandos init 6 o reboot de<br>UNIX.                                                                                                    |
| none       | Deshabilita la activación automática del diagnóstico por cualquier evento<br>de restauración. Con todo, los usuarios pueden ejecutar el diagnóstico<br>manualmente pulsando simultáneamente las teclas Stop y d al encender<br>el sistema, o poniendo el botón del panel frontal en la posición de<br>Diagnostics al encender el sistema. |

En el ejemplo siguiente, la variable diag-trigger se utiliza para activar las funciones de diagnóstico POST y OpenBoot en todas las restauraciones excepto las de XIR.

ok **setenv diag-switch? true** ok **setenv diag-trigger soft-reset**

Parámetros de configuración del sistema **15**

16 → Noviembre de 1998, revision A

# Procedimientos de conexión y desconexión en marcha de las unidades de disco

La estación de trabajo Sun Ultra 450 workstation y el servidor Ultra Enterprise 450 soportan la conexión en marcha de las unidades de disco internas, gracias a la cual es posible instalar una nueva unidad, o sustituir una ya existente, sin necesidad de detener el sistema operativo o apagar la máquina. El procedimiento de conexión en marcha implica la utilización de comandos de software para preparar el sistema antes de extraer una unidad de disco y para reconfigurar el entorno operativo después de instalar una unidad nueva.

**Precaución -** Las unidades de disco no deben extraerse aleatoriamente. Si una unidad está activa, es necesario detener su actividad antes de extraerla, lo que puede hacerse sin apagar el sistema operativo ni el sistema general. El sistema soporta la función de conexión en marcha, pero existen determinados aspectos relativos al software que deben tomarse en consideración. Siga los procedimientos descritos en este documento cuando vaya a retirar, sustituir o agregar unidades de disco.

# Introducción

Las operaciones de reconfiguración y conexión en marcha no pueden efectuarse con unidades de disco activas. En necesario detener cualquier actividad de acceso al disco antes de extraer o sustituir la unidad de disco correspondiente.

En general, las operaciones de reconfiguración en marcha incluyen tres fases:

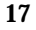

- 1. Preparación de la reconfiguración en marcha
- 2. Adición, sustitución o extracción de una unidad de disco
- 3. Reconfiguración del entorno operativo

Existen tres casos específicos en los que es útil emplear la función de conexión en marcha.

- Adición de nuevas unidades de disco para incrementar la capacidad de almacenamiento. Consulte "Adición de unidades de disco en marcha" en la página 18.
- Sustitución de una unidad de disco defectuosa mientras el sistema sigue en ejecución. Consulte "Sustitución en marcha de unidades de disco defectuosas" en la página 22. Cuando vaya a sustituir una unidad defectuosa, prepare los discos de repuesto con antelación para simplificar el proceso. Cada disco de repuesto debe estar formateado, etiquetado y particionado de la misma manera que el disco al que va a reemplazar, así como tener dispuestos los sistemas de archivos o cualquier otro preparativo relacionado con las aplicaciones que se van a utilizar.
- Extracción de una unidad de disco de un sistema que ya no la necesita. Consulte "Extracción de unidades de disco en marcha" en la página 30.

## Adición de unidades de disco en marcha

En esta sección se explica cómo configurar el sistema para agregar una unidad de disco mientras el sistema está encendido y el sistema operativo en ejecución.

La forma en que se agrega una unidad de disco depende de la aplicación utilizada. Cada aplicación exige determinar dónde se va a instalar la nueva unidad, agregar la unidad y reconfigurar el entorno operativo.

En todos los casos es necesario seleccionar una ranura, instalar físicamente la unidad de disco y configurar el entorno de Solaris para reconocerla. A continuación, es preciso configurar la aplicación para que acepte la nueva unidad.

### Selección de una ranura para la nueva unidad de disco

La matriz de discos interna del sistema puede albergar hasta 20 unidades de disco UltraSCSI. La configuración básica del sistema admite de una a cuatro unidades de disco conectadas a una placa de cuatro ranuras.

**Nota -** Para poder utilizar de cinco a doce unidades de disco internas, es necesario instalar una opción de expansión de almacenamiento de 8 alojamientos, que incluye una placa de conexión de ocho ranuras, una tarjeta controladora PCI UltraSCSI y el cableado necesario. Para poder incorporar más de doce unidades de disco internas, sería preciso añadir una segunda opción de expansión de 8 alojamientos. Esta opciones pueden venir instaladas de fábrica al adquirir el sistema, o bien instalarse posteriormente.

La Figura 3–1 muestra las 20 ranuras de disco internas del sistema Estas ranuras están numeradas de 0 a 19, y cualquier unidad de disco nueva deberá instalarse en el número de ranura más bajo disponible.

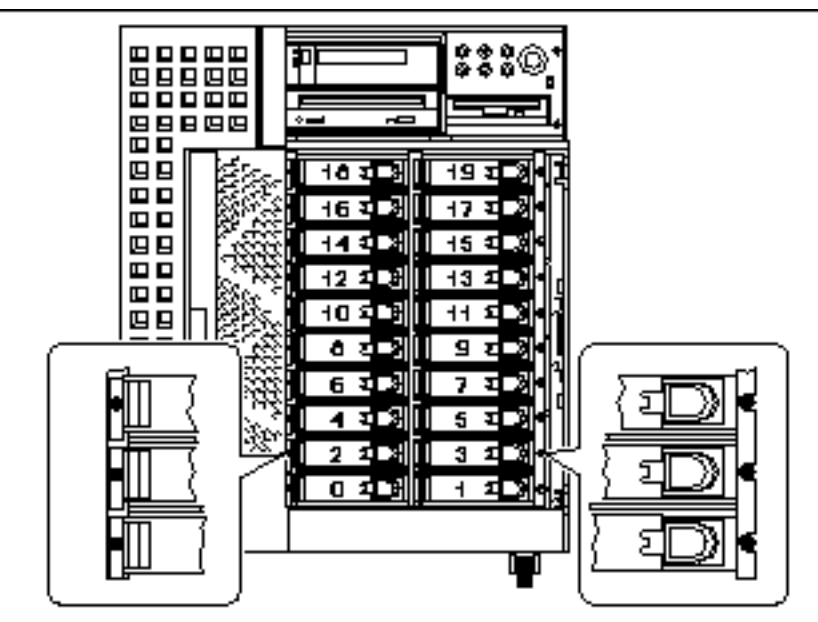

*Figura 3–1* Números de ranura de la matriz de discos interna

## Adición de la unidad de disco

Consulte *Sun Ultra 450 Workstation: Guía del propietario* o *Ultra Enterprise 450 Server: Guía del propietario* si necesita conocer el procedimiento de instalación de unidades de disco.

Procedimientos de conexión y desconexión en marcha de las unidades de disco **19**

## Configuración del entorno de Solaris

Después de instalar físicamente la unidad de disco, es necesario crear una nueva entrada de dispositivo para ella en las jerarquías /devices, /dev/dsk y /dev/rdsk. La nueva unidad recibe un nombre de dispositivo lógico con el

formato c*w*t*x*d*y*s*z*, donde:

- *w* corresponde al controlador SCSI de la unidad de disco
- *x* se refiere al destino SCSI de la unidad de disco
- *y* el número de unidad lógica de la unidad de disco (siempre 0)
- *z* es el segmento (o partición) del disco

El nombre de dispositivo lógico asignado a la unidad depende del número de ranura donde se ha instalado, así como del número de la ranura PCI donde se ha instalado la tarjeta controladora UltraSCSI asociada al disco.

**1. Utilice los comandos** drvconfig **y** disks **para añadir el nuevo dispositivo:**

```
# drvconfig
   # disks
```
**2. Para verificar que se ha creado el nuevo disco, escriba:**

```
# ls -lt /dev/dsk | more
   lrwxrwxrwx 1 root root 41 Jan 30 09:07 c0t3d0s0 -> ../../devices/pci@1f,4000/scsi@3/sd@
                                                   41 Jan 30 09:07 c0t3d0s1 -> ../../devices/pci@1f,4000/scsi@3/sd@
   lrwxrwxrwx 1 root root 41 Jan 30 09:07 c0t3d0s2 -> ../../devices/pci@1f,4000/scsi@3/sd@<br>1 1 1 1 1 1 1 1 1 1 1 30 09:07 c0t3d0s3 -> ../../devices/pci@1f,4000/scsi@3/sd@<br>1 1 1 1 1 1 1 1 1 1 1 1 1 1 1 2 1 1 2 1 2 1 2 1 1 2 1 
                                                  lrwxrwxrwx 1 root root 41 Jan 30 09:07 c0t3d0s3 -> ../../devices/pci@1f,4000/scsi@3/sd@
                                                  11 Jan 30 09:07 c0t3d0s4 -> ../../devices/pci@1f,4000/scsi@3/sd@
   lrwxrwxrwx 1 root root 41 Jan 30 09:07 c0t3d0s5 -> ../../devices/pci@1f,4000/scsi@3/sd@
                                                  lrwxrwxrwx 1 root root 41 Jan 30 09:07 c0t3d0s6 -> ../../devices/pci@1f,4000/scsi@3/sd@
                                                  lrwxrwxrwx 1 root root 41 Jan 30 09:07 c0t3d0s7 -> ../../devices/pci@1f,4000/scsi@3/sd@
   --More--(13%)
```
El disco recién creado y su nombre de dispositivo lógico aparecen al principio de la lista. Compruebe la fecha de creación del archivo para asegurarse de que coincide con la fecha y la hora reales. En el ejemplo anterior, el nombre de dispositivo lógico del nuevo disco es c0t3d0.

## Configuración de la nueva unidad de disco en la aplicación

Para terminar el proceso de adición del disco, es preciso seguir las instrucciones de cada aplicación concreta:

 "Configuración de la nueva unidad de disco para UNIX File System (UFS)" en la página 21

```
20 → Noviembre de 1998, revision A
```
"Adición de un disco a un conjunto de discos Solstice DiskSuite" en la página 22

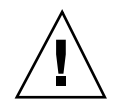

**Precaución -** Sólo un administrador de sistemas cualificado deberá efectuar estos procedimientos. Las operaciones de conexión en marcha con unidades de disco activas pueden provocar la pérdida de datos si no se realizan correctamente.

## Configuración de la nueva unidad de disco para UNIX File System (UFS)

Utilice el procedimiento siguiente para configurar un segmento (una unidad de una partición) en un disco que se va a utilizar con UNIX File System (UFS). Si precisa instrucciones para agregar un sistema de archivos a un disco lógico de Solstice DiskSuite<sup>™</sup> (SDS), consulte la documentación que acompaña a esta aplicación.

**1. Examine la etiqueta de dispositivo para comprobar que es adecuada.**

Para ello, puede utilizar el comando prtvtoc. Para modificar la etiqueta, utilice el comando format. Consulte las páginas del comando man correspondientes a prtvtoc(1M) y format(1M) para obtener más información.

- **2. Seleccione un segmento de disco para el sistema de archivos UFS y cree un nuevo sistema de archivos en dicho segmento:**
- # **newfs /dev/rdsk/c***w***t***x***d***y***s***z*

Por ejemplo: newfs /dev/rdsk/c0t3d0s2

Consulte la página del comando man newfs(1M) para obtener más información.

- **3. Si es necesario, cree un punto de montaje para el nuevo sistema de archivos:**
- # **mkdir** *punto\_montaje*

Donde *punto\_montaje* es el nombre de ruta de acceso completa. Consulte la página del comando man relativa a mount (1M) si precisa más información.

- **4. Después de crear el sistema de archivos y el punto de montaje, modifique el archivo** /etc/vfstab **para reflejar la existencia del nuevo sistema de archivos.** Consulte la página del comando man relativa a vfstab(4) para obtener más información.
- **5. Monte el nuevo sistema de archivos utilizando el comando** mount**:**
- # **mount** *punto\_montaje*

Donde *punto\_montaje* es el directorio antes creado.

Procedimientos de conexión y desconexión en marcha de las unidades de disco **21**

## Adición de un disco a un conjunto de discos Solstice DiskSuite

Cualquier disco que se agregue al sistema puede utilizarse con metadispositivos Solstice DiskSuite (SDS) nuevos o existentes.

Consulte la documentación relativa a Solstice DiskSuite para obtener más información sobre la configuración de la unidad de disco.

# Sustitución en marcha de unidades de disco defectuosas

En esta sección se explica cómo configurar el sistema para sustituir una unidad de disco mientras la máquina está encendida y el sistema operativo en ejecución.

La forma en que se sustituye una unidad de disco defectuosa depende de la aplicación que se utilice. Cada aplicación es distinta, pero en todos los casos es necesario:

- 1. Determinar qué unidad de disco ha fallado
- 2. Extraer el disco
- 3. Agregar la unidad de repuesto
- 4. Reconfigurar el entorno operativo

En todos los casos es preciso detener cualquier actividad o aplicaciones en el disco; desmontarlo; extraer físicamente la unidad inservible e instalar la nueva; y configurar el entorno de Solaris para reconocerla. A continuación, es preciso configurar la aplicación para que acepte la nueva unidad.

### Preparación de las unidades de repuesto

Si es posible, es conveniente preparar las nuevas unidades de disco con antelación. Cada unidad de repuesto deberá estar formateada, etiquetada y particionada como el disco al que va a reemplazar. Consulte la documentación de la aplicación en uso para obtener instrucciones sobre la manera de formatear y particionar un disco, y sobre cómo agregar ese disco a la aplicación.

**<sup>22</sup>** ♦ Noviembre de 1998, revision A

## Identificación de la unidad de disco defectuosa

La información sobre errores de disco puede recibirse de distintas maneras. A menudo se recibe en forma de mensajes que indican el fallo de un disco en la consola del sistema. Esta información se registra también en el archivo o archivos de /usr/adm/messages. Normalmente, los mensajes de error hacen referencia por su nombre de dispositivo físico a la unidad de disco dañada (por ejemplo /devices/pci@6,4000/scsi@4,1/sd@3,0) y su nombre de dispositivo UNIX (por ejemplo sd14). aunque, en algunos casos, también puede identificarse por su nombre de dispositivo lógico, como puede ser c2t3d0 Asimismo, algunas aplicaciones pueden suministrar también el número de ranura del disco (de 0 a 19) o activar un indicador luminoso (LED) ubicado junto a la unidad de disco defectuosa (véase la Figura 3–2)

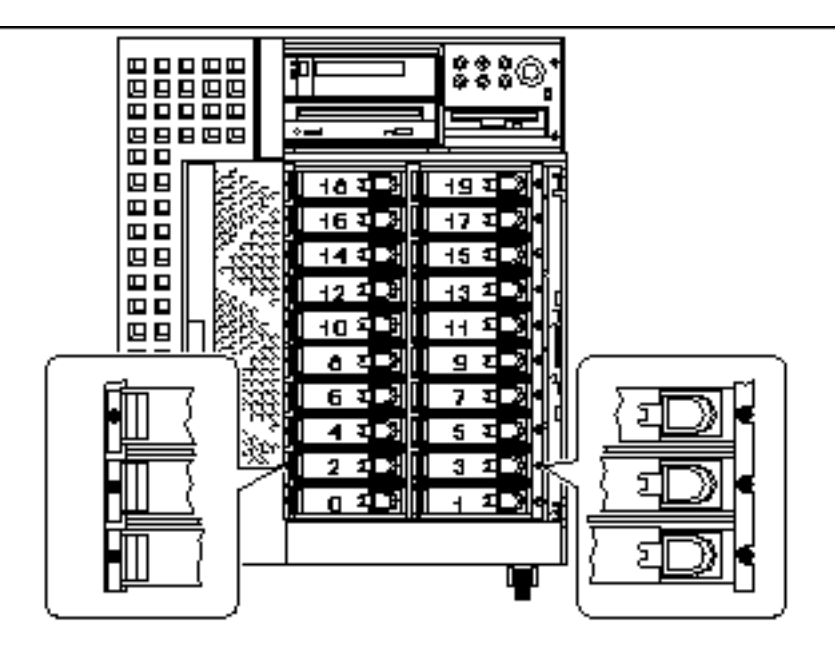

*Figura 3–2* Números de ranura de disco y ubicaciones de LEDs

Para poder efectuar un procedimiento de conexión en marcha, es necesario conocer el número de ranura del disco defectuoso (de 0 a 19) y su nombre de dispositivo lógico (por ejemplo, c2t3d0). Si se conoce el número de ranura del disco, es posible determinar el nombre de dispositivo lógico y viceversa. También se puede determinar el número de ranura del disco y el nombre de dispositivo lógico a partir del nombre de dispositivo físico (por ejemplo /devices/pci@6,4000/scsi@4,1/sd@3,0).

Para efectuar la conversión desde un identificador de disco a otro, consulte el Capítulo 4, "Correlación entre nombres de dispositivos lógicos y físicos". Una vez determinado el número de ranura y el nombre de dispositivo lógico, puede continuar con el procedimiento.

Procedimientos de conexión y desconexión en marcha de las unidades de disco **23**

## Sustitución de la unidad de disco en la aplicación

Para continuar con el proceso de sustitución, es preciso seguir las instrucciones relativas a cada aplicación en particular.

- "UNIX File System (UFS)" en la página 24
- "Solstice DiskSuite" en la página 27

## UNIX File System (UFS)

El procedimiento siguiente indica cómo desconfigurar un disco utilizado por uno o varios sistemas de archivos UFS.

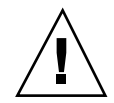

**Precaución -** Sólo un administrador de sistemas cualificado debería efectuar estos procedimientos. Las operaciones de conexión en marcha con unidades de disco activas pueden provocar la pérdida de datos si no se realizan de la forma adecuada.

### Preparación para la sustitución de la unidad de disco

- **1. Escriba** su **y la contraseña de superusuario.**
- **2. Identifique las actividades o aplicaciones asociadas al dispositivo que tiene intención de extraer.**

Los comandos que debe utilizar para ello son mount, showmount  $-a$  y ps  $-e$ f. Consulte las páginas del comando man mount (1M), showmount (1M)  $y$  ps(1) para obtener más información.

Por ejemplo, si el número de controlador es 1 y el ID de destino es 2:

```
# mount | grep c1t2
/export/home1 on /dev/dsk/c1t2d0s2 setuid/read/write on
# showmount -a | grep /export/home1
cinnamon:/export/home1/archive
austin:/export/home1
swlab1:/export/home1/doc
# ps -f | grep c1t2
root 1225 450 4 13:09:58 pts/2 0:00 grep c1t2
```
En este ejemplo, el sistema de archivos /export/home1 del disco defectuoso se monta de forma remota desde tres sistemas distintos: —cinnamon, austin y swlab1. El único proceso en ejecución es grep, que ha finalizado.

- **3. Detenga cualquier actividad o proceso de aplicaciones en los sistemas de archivos que se van a desconfigurar.**
- **4. Haga una copia de seguridad del sistema.**

```
24 ♦ Noviembre de 1998, revision A
```
#### **5. Determine qué sistemas de archivos existen en el disco:**

# **mount | grep c***w***t***x*

Por ejemplo, si el dispositivo que va a extraer es  $c1t2d0$ , introduzca lo siguiente:

# **mount | grep c1t2** /export/home (/dev/dsk/c1t2d0s7 ): 98892 blocks 142713 files /export/home2 (/dev/dsk/c1t2d0s5 ): 153424 blocks 112107 files

#### **1. Determine y guarde la tabla de particiones del disco.**

Si el disco de repuesto es del mismo tipo que el disco defectuoso, puede utilizar el comando format para guardar la tabla de particiones. Use el comando save de format para guardar una copia de dicha tabla de particiones en el archivo /etc/format.dat. Con ello podrá configurar el disco de repuesto de forma que su disposición coincida con la del disco actual.

Consulte la página del comando man format(1M) para obtener más información.

#### **2. Desmonte los sistemas de archivos del disco.**

Por cada sistema de archivos devuelto en la lista, escriba:

# **umount** *sistemarchivos*

Donde *sistemarchivos* es el primer campo de cada línea devuelta en el Paso 1 en la página 20.

Por ejemplo:

```
# umount /export/home
# umount /export/home2
```
**Nota -** Si los sistemas de archivos se encuentran en un disco que ha fallado, puede que no finalice la operación umount. Es probable que aparezca un gran número de mensajes de error en la consola del sistema y en el directorio /var durante la aplicación de dicho comando. Si umount no termina de ejecutarse correctamente, puede ser necesario reiniciar el sistema.

Procedimientos de conexión y desconexión en marcha de las unidades de disco **25**

### Extracción y sustitución de la unidad de disco

Consulte *Sun Ultra 450 Workstation: Guía del propietario* o *Ultra Enterprise 450 Server: Guía del propietario* si necesita conocer el procedimiento de desinstalación y sustitución de unidades de disco.

### Restauración del sistema de archivos UFS

Utilice el procedimiento siguiente para configurar una partición en un disco que se vaya a utilizar con el sistema de archivos UFS.

**1. Asegúrese de que la tabla de particiones del dispositivo se ajusta a los requisitos de los sistemas de archivos que va a restaurar.**

Puede utilizar el comando prtvtoc para examinar la etiqueta del dispositivo. Si necesita modificar ésta, use el comando format. Consulte las páginas del comando man prtvtoc(1M) y format(1M) si precisa más información. Por ejemplo:

# **prtvtoc /dev/rdsk/c***w***t***x***d***y***s***z*

Si ha guardado una tabla de particiones de disco empleando la utilidad format y el tipo de disco de repuesto coincide con el del disco antiguo, puede utilizar la sección partition del citado comando format para configurar la tabla de particiones del disco de repuesto. Consulte los comandos select y label de la sección partition.

Si el disco de repuesto es de un tipo diferente al del disco reemplazado, puede utilizar la información de tamaño de particiones del disco anterior para establecer la tabla del nuevo disco. Consulte las páginas del comando man prtvtoc(1M) y format(1M) para obtener más información.

Ya ha definido la tabla de particiones del disco e identificado el segmento del disco donde va a crear el sistema de archivos UFS.

**2. Una vez seleccionado un segmento del disco para definir el sistema de archivos UFS, compruebe y/o cree en él un sistema de archivos:**

```
# fsck
    /dev/rdsk/cwtxdysz
   # newfs /dev/rdsk/cwtxdysz
```
### **3. Monte el nuevo sistema de archivos utilizando el comando** mount**:**

# **mount** *punto\_montaje*

Donde *punto\_montaje* es el directorio en el que estaba montado el disco defectuoso.

El nuevo disco ya está listo para su utilización. Ahora puede recuperar los datos de las copias de seguridad.

### Solstice DiskSuite

El procedimiento siguiente indica cómo sustituir un disco utilizado por Solstice DiskSuite. Consulte la documentación de Solstice DiskSuite para obtener más información.

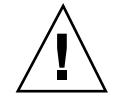

**Precaución -** Sólo un administrador de sistemas cualificado debería efectuar estos procedimientos. Las operaciones de conexión en marcha con unidades de disco activas pueden provocar la pérdida de datos si no se realizan de la forma adecuada.

### Preparación para la sustitución de la unidad de disco

- **1. Haga una copia de seguridad del sistema.**
- **2. Escriba** su **y la contraseña de superusuario.**
- **3. Si es posible, guarde la tabla de particiones del disco que va a sustituir.** Si aún puede leerse la etiqueta del disco, guarde ahora dichas particiones.

**Nota -** Guarde toda la información de particionamiento del disco inmediatamente después de configurar metadispositivos o sistemas de archivos a fin de poderla recuperar más adelante tras un fallo de dispositivo.

Utilice el comando prtvtoc para guardar la información de particiones.

```
# prtvtoc /dev/rdsk/cwtxdys0
> archivo_tabla_particiones_guardado
```
Por ejemplo:

# **prtvtoc /dev/rdsk/c1t2d0s0 > /etc/c1t2d0s0.vtoc**

**4. Identifique los metadispositivos o aplicaciones que estén utilizando el dispositivo que va a extraer.**

Por ejemplo:

```
# metadb | grep c1t2d0
# metastat | grep c1t2d0
# mount | grep c1t2d0
```
Procedimientos de conexión y desconexión en marcha de las unidades de disco **27**

Guarde la salida de los comandos para reconstruir la configuración de metadispositivos una vez que haya sustituido el disco.

#### **5. Elimine las réplicas de bases de datos.**

Si existe alguna réplica de base de datos en el disco, es preciso eliminarla. Registre primero el tamaño y número de dichas réplicas por cada segmento; y luego elimínelas.

# **metadb -d c***w***t***x***d***y***s***z*

Por ejemplo:

# **metadb -d c1t2d0s0**

#### **6. Elimine las posibles conexiones con subduplicaciones.**

Si alguna subduplicación está utilizando un segmento del disco, es necesario eliminar la conexión existente entre ambos. Por ejemplo:

# **metadetach** d20 d21

#### **7. Elimine los segmentos de reserva.**

Si existe algún segmento asociado a algún grupo de segmentos de reserva, elimine éstos. Registre los grupos de segmentos de reserva asociados a ese segmento; y luego elimínelas. Por ejemplo:

# **metahs -d all** c1t2d0s1

#### **8. Detenga cualquier otra actividad de metadispositivos en el disco.**

Compruebe la salida del comando metastat para ver si existen otros metadispositivos que utilicen segmentos del disco y que no puedan desasociarse (bandas que no están en duplicaciones, etc.). Tales metadispositivos deben desmontarse si contienen sistemas de archivos o, de lo contrario, desconectarse. Consulte la página man prtvtoc(1M) para obtener más información.

**9. Desmonte los sistemas de archivos del disco.**

**Nota -** Si los sistemas de archivos se encuentran en un disco que ha fallado, puede que no finalice la operación de umount. Es probable que aparezca un gran número de mensajes de error en la consola del sistema y en el directorio /var durante la operación de dicho comando. Si umount no termina de ejecutarse correctamente, puede ser necesario reiniciar el sistema.

Por cada sistema de archivos devuelto en la lista, escriba:

**28** ♦ Noviembre de 1998, revision A

# **umount** *sistemarchivos*

Donde *sistemarchivos* es el primer campo de cada línea devuelta en el Paso 1 en la página 21.

#### Por ejemplo:

# umount /export/home # umount /export/home2

### Extracción y sustitución de la unidad de disco

Consulte *Sun Ultra 450 Workstation: Guía del propietario* o *Ultra Enterprise 450 Server: Guía del propietario* si necesita conocer el procedimiento de desinstalación y sustitución de unidades de disco.

### Restauración de los archivos de discos Solstice DiskSuite

Utilice el procedimiento siguiente para configurar un segmento en un disco que se va a utilizar con el sistema Solstice DiskSuite.

#### **1. Restablezca las particiones del disco.**

Si ha guardado las particiones del disco en un archivo, puede restaurarlas con fmthard. Por ejemplo:

# **fmthard -s** /etc/c1t2d0s0.vtoc /dev/rdsk/c1t2d0s0

Si no las ha guardado, utilice los comandos format (1M) o fmthard(1M) para volver a particionar el disco.

#### **2. Restablezca las replicas de bases de datos.**

Por ejemplo: # **metadb -a -l** 2000 -c 2 c1t2d0s0

**3. Vuelva a establecer las asociaciones con subduplicaciones.**

Por ejemplo:

# **metattach** d20 d21

Procedimientos de conexión y desconexión en marcha de las unidades de disco **29**

**4. Vuelva a crear los segmentos de reserva por cada grupo asociado a un segmento del nuevo disco.**

Por ejemplo: # **metahs -a** hsp001 c1t2d0s1

**5. Repare cualquier metadispositivo dañado utilizando los segmentos del nuevo disco.**

Si el disco reemplazado ha causado el fallo de algún metadispositivo, éste puede repararse restableciendo los segmentos.

# **metareplace -e** *mirror\_or\_RAID5\_metadeice cw***t***x***d***y***s***z*

**6. Vuelva a montar los sistemas de archivos y reinicie las aplicaciones que utilizasen cualquier metadispositivo que no pudiera desconectarse.**

Consulte la documentación de Solstice DiskSuite para obtener más información.

# Extracción de unidades de disco en marcha

En esta sección se explica la forma de configurar el sistema para extraer una unidad de disco mientras la máquina está encendida y el sistema operativo en ejecución. Utilice los procedimientos aquí descritos si *no* tiene intención de sustituir la unidad de disco.

La forma en que se extrae la unidad de disco depende de la aplicación en uso. Cada aplicación es distinta, pero en todos los casos es necesario:

- 1. Seleccionar la unidad de disco
- 2. Extraer el disco
- 3. Reconfigurar el entorno operativo

En todos los casos es necesario seleccionar el disco y detener cualquier actividad o aplicación que lo utilice, desmontarlo, retirar físicamente la unidad y configurar el entorno de Solaris para que detecte que ya no existe. Finalmente, es necesario configurar la aplicación para que funcione sin esa unidad de disco.

<sup>#</sup> **mount** *sistema\_archivos*

**<sup>30</sup>** ♦ Noviembre de 1998, revision A

## Identificación de la unidad de disco defectuosa

La información sobre errores de disco puede recibirse de distintas maneras. A menudo en forma de mensajes que indican el fallo de un disco en la consola del sistema. Esta información se registra también en los archivos de /usr/adm/messages. Normalmente, los mensajes de error hacen referencia a la unidad de disco defectuosa por su nombre de dispositivo físico (por ejemplo /devices/pci@6,4000/scsi@4,1/sd@3,0) y su nombre de dispositivo UNIX (por ejemplo sd14). aunque, en algunos casos, también puede identificarse por su nombre de dispositivo lógico, como puede ser c2t3d0. Asimismo, algunas aplicaciones pueden proporcionar también el número de ranura del disco (de 0 a 19) o activar un indicador luminoso (LED) ubicado junto a la unidad de disco defectuosa (véase la Figura 3–3)

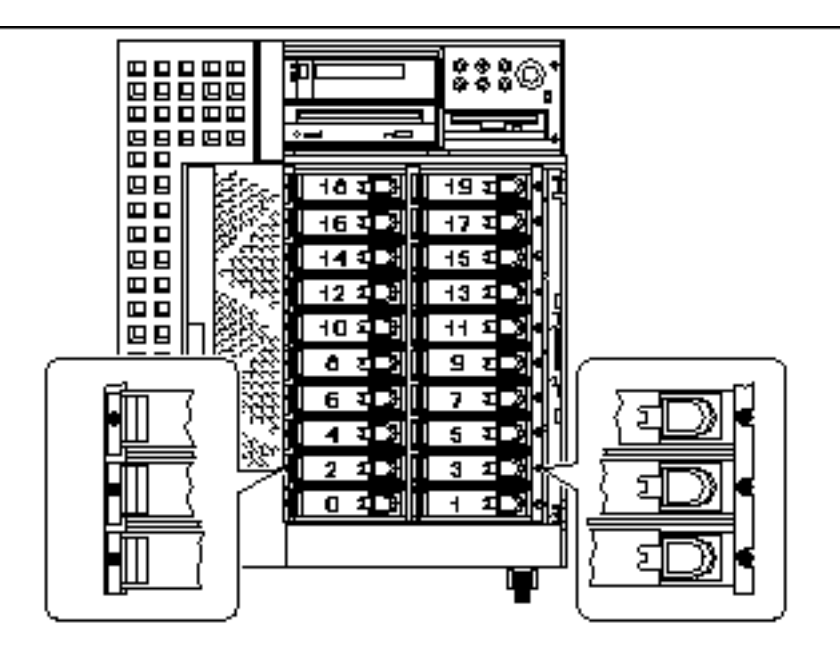

*Figura 3–3* Números de ranuras de disco y ubicaciones de LEDs

Para poder efectuar un procedimiento de desconexión en marcha, es necesario conocer el número de ranura del disco defectuoso (de 0 a 19) y su nombre de dispositivo lógico (por ejemplo, c2t3d0). Si se conoce el número de ranura del disco, es posible determinar el nombre de dispositivo lógico y viceversa. También se puede determinar el número de ranura del disco y el nombre de dispositivo lógico a partir del nombre de dispositivo físico (por ejemplo /devices/pci@6,4000/scsi@4,1/sd@3,0).

Para efectuar la conversión desde un identificador de disco a otro, consulte el Capítulo 4. Una vez determinado el número de ranura y el nombre de dispositivo lógico, puede continuar con el procedimiento.

Procedimientos de conexión y desconexión en marcha de las unidades de disco **31**

## Desinstalación de la unidad de disco de la aplicación

Para proseguir con la extracción en marcha de la unidad de disco, es preciso seguir las instrucciones correspondientes a la aplicación que se está utilizando:

- "UNIX File System (UFS)" en la página 32
- "Solstice DiskSuite" en la página 33

### UNIX File System (UFS)

El procedimiento siguiente indica cómo desconfigurar un disco utilizado por uno o varios sistemas de archivos UFS.

- **1. Escriba** su **y la contraseña de superusuario.**
- **2. Identifique las actividades o aplicaciones asociadas al dispositivo que tiene intención de extraer.**

Los comandos que debe utilizar para ello son mount, showmount -a y ps -ef. Consulte las páginas del comando man mount(1M), showmount(1M)y ps(1) para obtener más información.

Por ejemplo, si el número de controlador es 1 y el ID de destino es 2:

```
# mount | grep c1t2
/export/home1 on /dev/dsk/c1t2d0s2 setuid/read/write on
# showmount -a | grep /export/home1
cinnamon:/export/home1/archive
austin:/export/home1
swlab1:/export/home1/doc
# ps -f | grep c1t2
root 1225 450 4 13:09:58 pts/2 0:00 grep c1t2
```
En este ejemplo, el sistema de archivos /export/home1 del disco defectuoso se monta de forma remota desde tres sistemas distintos: —cinnamon, austin y swlab1. El único proceso en ejecución es grep, que ha finalizado.

- **3. Detenga cualquier actividad o proceso de aplicaciones en los sistemas de archivos que se van a desconfigurar.**
- **4. Haga una copia de seguridad del sistema.**
- **5. Determine qué sistemas de archivos existen en el disco:**
- # **mount | grep c***w***t***x*
- **6. Desmonte los sistemas de archivos del disco.**

**32** ♦ Noviembre de 1998, revision A

**Nota -** Si los sistemas de archivos se encuentran en un disco que ha fallado, puede que no finalice la operación efectuada por umount. Es probable que aparezca un gran número de mensajes de error en la consola del sistema y en el directorio /var durante la ejecución de dicho comando. Si umount no termina de ejecutarse correctamente, puede ser necesario reiniciar el sistema.

Por cada sistema de archivos devuelto en la lista, escriba:

# **umount** *sistemarchivos*

Donde *sistemarchivos* es el primer campo de cada línea devuelta en el Paso 1 en la página 29.

Por ejemplo:

# **umount /export/home** # **umount /export/home2**

### Extracción de la unidad de disco

Consulte *Sun Ultra 450 Workstation: Guía del propietario* o *Ultra Enterprise 450 Server: Guía del propietario* si necesita conocer el procedimiento de extracción de unidades de disco.

### Solstice DiskSuite

El procedimiento siguiente muestra cómo desconfigurar un disco utilizado por Solstice DiskSuite. Si precisa más información, consulte la documentación que acompaña a Solstice DiskSuite.

- **1. Haga una copia de seguridad del sistema.**
- **2. Escriba** su **y la contraseña de superusuario.**
- **3. Identifique los metadispositivos o aplicaciones que estén utilizando el dispositivo que va a extraer.**

Por ejemplo:

```
# metadb | grep c1t2d0
# metastat | grep c1t2d0
# mount | grep c1t2d0
```
Procedimientos de conexión y desconexión en marcha de las unidades de disco **33**

#### **4. Elimine las réplicas de bases de datos.**

Si existe alguna réplica de base de datos en el disco, es preciso eliminarla. Por ejemplo:

# **metadb -d** *c1t2d0***s0**

#### **5. Sustituya los segmentos o suprima los metadispositivos.**

Si existe algún segmento del disco utilizado por subduplicaciones o por los metadispositivos RAID, pueden sustituirse por otros segmentos disponibles. Por ejemplo:

# **metareplace d20 c1t2d0s1 c2t2d0s1**

Si no existen otros segmentos disponibles, es preciso eliminar los metadispositivos. Por ejemplo:

# **metaclear d21**

**6. Sustituya los segmentos o elimine los segmentos de reserva.**

Si existe algún segmento del disco asociado a grupos de segmentos de reserva, pueden sustituirse por otros segmentos disponibles. Por ejemplo:

# **metahs -r all** c1t2d0s1 c2t2d0s1

#### **7. Desmonte los sistemas de archivos del disco.**

**Nota -** Si los sistemas de archivos se encuentran en un disco que ha fallado, puede que no finalice la operación de umount. Es probable que aparezca un gran número de mensajes de error en la consola del sistema y en el directorio /var durante la operación de dicho comando. Si umount no termina de ejecutarse correctamente, puede ser necesario reiniciar el sistema.

Por cada sistema de archivos, escriba:

**# umount** *sistemarchivos*

Por ejemplo:

- **# umount /export/home**
- **# umount /export/home2**

Consulte la documentación de Solstice DiskSuite para obtener más información.

**34** ♦ Noviembre de 1998, revision A

### Extracción de la unidad de disco

Consulte *Sun Ultra 450 Workstation: Guía del propietario* o *Ultra Enterprise 450 Server: Guía del propietario* si necesita conocer el procedimiento de extracción de unidades de disco.

Procedimientos de conexión y desconexión en marcha de las unidades de disco **35**

♦ Noviembre de 1998, revision A

# Correlación entre nombres de dispositivos lógicos y físicos

En este capítulo se explica cómo obtener los distintos nombres de dispositivos físicos y lógicos utilizados para identificar las unidades de disco internas de las estaciones de trabajo Sun Ultra 450 o los servidores Ultra Enterprise 450 donde se ejecuta el entorno operativo Solaris 7.

## Introducción

Tanto la estación de trabajo Ultra 450 como el servidor Ultra Enterprise 450 de Sun pueden albergar hasta 20 unidades de disco UltraSCSI internas. cada una de las cuales está identificada por un número de ranura situado entre el 0 y el 19.

Para poder efectuar un procedimiento de desconexión de disco en marcha, es necesario conocer el número de ranura del disco defectuoso (de 0 a 19) y su nombre de dispositivo lógico (por ejemplo c2t3d0). Si se conoce el número de ranura del disco, es posible determinar el nombre de dispositivo lógico y viceversa. Asimismo, se puede determinar el número de ranura y el nombre de dispositivo lógico si se conoce el nombre de dispositivo físico (por ejemplo,

/devices/pci@6,4000/scsi@4,1/sd@3,0). Los nombres de dispositivo físico aparecen normalmente en los mensajes de error SCSI generados por el software.

Este capítulo incluye procedimientos para:

- Determinar el número de ranura del disco y el nombre de dispositivo lógico UNIX a partir de un mensaje de error SCSI
- Determinar el número de ranura del disco a partir de un nombre de dispositivo lógico UNIX

**37**

 Determinar el nombre de dispositivo lógico UNIX a partir del número de ranura del disco

 $\mathsf{\textbf{Nota}}$  - Si utiliza el software Solstice™ SyMON™ para supervisar el servidor Ultra Enterprise 450, no tendrá necesidad de realizar los procedimientos siguientes. Solstice SyMON presenta en las vistas física y lógica de la consola los números de ranuras junto con los nombres de dispositivo lógico y físico. Para obtener más información, consulte el manual *Solstice SyMON User's Guide* suministrado con Solstice SyMON.

**Nota -** En los procedimientos incluidos en el capítulo se asume que las definiciones del parámetro NVRAM disk\_led\_assoc coinciden con las ubicaciones de las tarjetas controladoras PCI UltraSCSI que controlan las unidades de disco del sistema. Para obtener más información, consulte el Capítulo 1.

# Determinación del número de ranura del disco y el nombre de dispositivo lógico UNIX a partir de un mensaje de error

En esta sección se explica cómo convertir un nombre de dispositivo físico UNIX suministrado por un mensaje de error SCSI en un nombre de dispositivo lógico UNIX y un número de ranura de disco.

**1. Determinación del nombre de dispositivo físico UNIX a partir del mensaje de error SCSI.**

Los mensajes de error SCSI suelen aparecer en la consola del sistema, y quedan registrados en el archivo /usr/adm/messages.

WARNING: /pci@6,4000/scsi@4,1/sd@3,0 (sd228) Error for Command: read(10) Error level: Retryable<br>Requested Block: 3991014 Error Block: 3991269 Requested Block: 3991014 Vendor: FUJITSU Serial Number: 9606005441 Sense Key: Media Error ASC: 0x11 (unrecovered read error), ASCQ: 0x0, FRU: 0x0

En el mensaje de error anterior, el nombre de dispositivo físico UNIX es /pci@6,4000/scsi@4,1/sd@3.

**2. Determinación del nombre de dispositivo lógico UNIX viendo el contenido del directorio** /dev/rdsk**.**

**<sup>38 ♦</sup> Noviembre de 1998, revision A** 

Utilice el comando grep para ver sólo el resultado correspondiente al nombre de dispositivo físico UNIX determinado en el Paso 1 en la página 38:

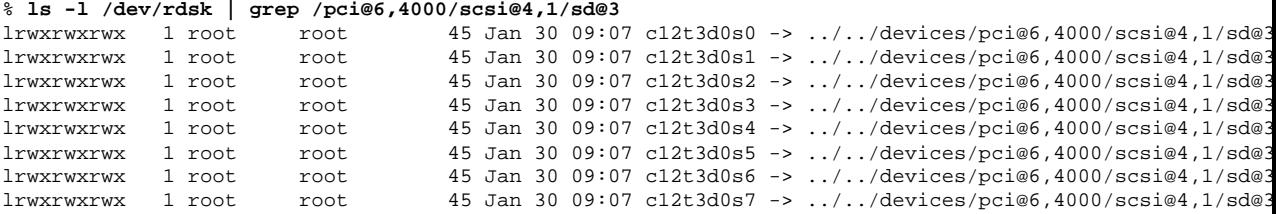

El resultado indica el nombre de dispositivo lógico UNIX asociado. En este ejemplo, dicho nombre es c12t3d0.

**3. Determinación del número de ranura de disco utilizando el comando** prtconf**.**

Sustituya disk@ por sd@ en el nombre de dispositivo físico determinado en el Paso 1 en la página 39. El resultado en este ejemplo es /pci@6,4000/scsi@4,1/disk@3.

Utilice el comando grep para localizar este nombre en el resultado del comando prtconf:

```
% prtconf -vp | grep /pci@6,4000/scsi@4,1/disk@3
slot#11: "/pci@6,4000/scsi@4,1/disk@3"
```
El resultado indica el número de ranura correspondiente. En el ejemplo, este número es 11.

Si el resultado del comando no suministra ningún número de ranura, quiere decir que se trata de un soporte extraíble (CD-ROM o unidad de cinta) o de un dispositivo externo.

# Determinación del número de ranura de disco a partir del nombre de dispositivo lógico UNIX

En esta sección se explica cómo convertir un nombre de dispositivo lógico UNIX del tipo c0t0d0s0 en su correspondiente número de ranura de disco (de 0 a19).

En el ejemplo se asume que el nombre de dispositivo lógico UNIX es c0t0d0s0.

Correlación entre nombres de dispositivos lógicos y físicos **39**

#### **1. Determinación del nombre de dispositivo físico UNIX a partir del nombre de dispositivo lógico UNIX.**

Utilice el comando 1s -1 para ver el enlace del nombre de dispositivo lógico en el directorio /dev/dsk:

% **ls -l /dev/dsk/c0t0d0s0** lrwxrwxrwx 1 root root 41 Jan 30 09:07 /dev/dsk/c0t0d0s0 -> ../../devices/pci@1f,4000/scsi@3/sd@

El resultado muestra el nombre de dispositivo físico asociado al dispositivo lógico. En este caso es /pci@1f,4000/scsi@3/sd@0.

**2. Determinación del número de ranura de disco utilizando el comando** prtconf**.**

Sustituya sd@ por disk@ en el nombre de dispositivo físico determinado en el Paso 1 en la página 40. El resultado en este ejemplo es /pci@1f,4000/scsi@3/disk@0.

Utilice el comando grep para localizar este nombre en el resultado del comando prtconf:

```
% prtconf -vp | grep /pci@1f,4000/scsi@3/disk@0
bootpath: "/pci@1f,4000/scsi@3/disk@0,0:a"
disk: "/pci@1f,4000/scsi@3/disk@0,0"
disk0: "/pci@1f,4000/scsi@3/disk@0,0"
   slot#0: "/pci@1f,4000/scsi@3/disk@0"
```
El resultado indica el número de ranura correspondiente. En el ejemplo, dicho número es 0.

Si el resultado del comando no suministra ningún número de ranura, quiere decir que se trata de un soporte extraíble (CD-ROM o unidad de cinta) o de un dispositivo externo.

# Determinación del nombre de dispositivo lógico UNIX a partir del número de ranura de disco

En esta sección se explica cómo convertir el número de ranura de disco (de 0 a19) en un nombre de dispositivo lógico UNIX del tipo c2t3d0.

En el ejemplo se asume que el número de ranura de disco es 3.

**40** ♦ Noviembre de 1998, revision A

#### **1. Determinación del nombre de dispositivo físico UNIX utilizando el comando** prtconf**.**

Utilice el comando grep para ver el resultado de prtconf correspondiente al número de ranura del disco:

% **prtconf -vp | grep slot#3** slot#3: "/pci@1f,4000/scsi@3/disk@3" slot#3: "/pci@1f,4000/ebus@1/i2c@14,600000/bits@40/wo@3"

En este ejemplo, el nombre de dispositivo físico asociado a la ranura 3 es /pci@1f,4000/scsi@3/disk@3. Para transformar este nombre en un nombre de dispositivo físico UNIX, sustituya disk@ por sd@. El resultado es el nombre /pci@1f,4000/scsi@3/sd@3.

**2. Determinación del nombre de dispositivo lógico UNIX viendo el contenido del directorio** /dev/rdsk**.**

Utilice el comando grep para ver sólo el resultado correspondiente al nombre de dispositivo físico UNIX determinado en el Paso 1 en la página 40:

% **ls -l /dev/rdsk | grep /pci@1f,4000/scsi@3/sd@3**

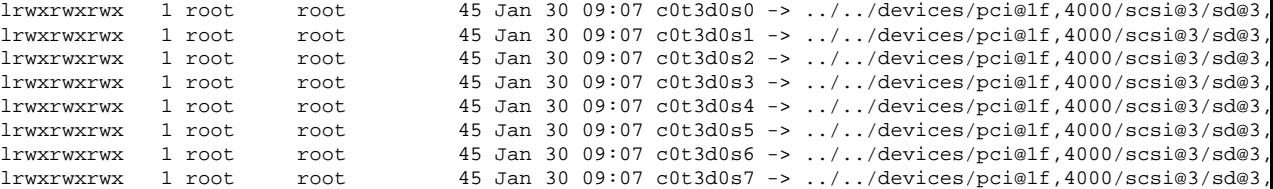

El resultado indica el nombre de dispositivo lógico UNIX asociado. En este ejemplo, dicho nombre es c0t3d0.

Correlación entre nombres de dispositivos lógicos y físicos **41**